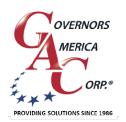

# **EEG7000** with GAConfig Tool Enhanced Electronic Governor

+1 413 233 1888

www.governors-america.com

1

### **OVERVIEW**

GAC's EEG7000 enhanced electronic governor speed controller is designed to regulate engine speed on diesel and gaseous fueled engines. When paired with a GAC actuator the EEG7000 is a suitable upgrade for any mechanical governor system that needs flexibility, precision, and accurate control of governed speed.

The EEG7000 is designed for industrial engine applications including generator sets, mechanical drives, pumps, compressors and off-road mobile equipment. GAConfig Tool adds the ability to monitor and set parameters from your PC. With CAN J1939 capabilities allow it to accept TSC1 messages over USB as a mini engine control module (ECM). It can also be controlled directly over SAE J1939 aftermarket displays such as ComAp, Dynagen, and Murphy – a solution for every application.

- Mini-ECM, J1939 TSC1 control capable with Diagnostic Messages (DM)
- · Isochronous, variable, or customizable droop governing
- 3 fixed speeds or variable speeds with direct 0 5 V DC or 4 20 mA input
- · Built-in USB port for easy configuration with free GAConfig Tool software
- Black smoke reduction, speed ramp control, load sharing/synchronizing option, Cummins EFC-capable
- · Built-in speed switch output for crank or overspeed
- · Battery voltage, engine hour meter and service timer
- Fully sealed, IP67
- Multi V DC
- Supports gaseous or diesel
- Built-in configurable speed switch output

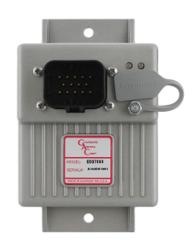

# 2 SPECIFICATIONS

| PERFORMANCE                                 |                                                                              |
|---------------------------------------------|------------------------------------------------------------------------------|
| Isochronous Operation                       | ± 0.25 %                                                                     |
| Speed Range                                 | 100 Hz to 12 kHz                                                             |
| Droop Range                                 | 0.1 - 25 % regulation                                                        |
| Speed Ramp Time<br>Acceleration. Adj. Range | 25 to 2000 rpm/s                                                             |
| Deceleration. Adj. Range                    | 25 to 2000 rpm/s                                                             |
| Starting Fuel Adjustment                    |                                                                              |
| Actuator Ramp Rate                          | 1 to 100 %                                                                   |
| Actuator Begin Point                        | 0 to 100 %                                                                   |
| Overspeed Set Point                         | 400 to 6000 rpm                                                              |
| Crank Termination Set Point                 | 100 to 1000 rpm                                                              |
| Speed Switch Adjustment Range               | 1000 to 100000 Hz                                                            |
| Speed 1                                     | 0 to 6000 rpm                                                                |
| Speed 2 and 3                               | 150 to 6000 rpm                                                              |
| Reverse Power Protection                    | Yes                                                                          |
| Transient Voltage Protection                | 60 V DC                                                                      |
| Load Share / Synchronization Input          | 0 - 10 V DC<br>(5 V Nominal, Selectable<br>Polarity, 145 Hz / V Sensitivity) |
| Speed Sensor Signal Input                   | 1.0 - 60.0 V RMS                                                             |
| Speed Switch (SSW)                          | Rated to 2 A DC                                                              |

| ENVIRONMENTAL             |                                      |
|---------------------------|--------------------------------------|
| Ambient Temperature       | -40 to 85 °C [-40 to 180 °F]         |
| Relative Humidity         | up to 90 % non-condensing at 38 °C   |
| Vibration                 | 4 g, 20 - 1000 Hz                    |
| Shock                     | Per J1455                            |
| Testing                   | 100 % Functional Testing             |
| All Surface Finishes      | Fungus Proof and Corrosion Resistant |
| ELECTRICAL                |                                      |
| Power Supply              | 12 - 24 V DC Battery Systems         |
| Continuous Supply Voltage | 6.5 to 32 V DC                       |
| Polarity                  | Negative Ground (Case Isolated)      |
| Power Consumption         | 100 mA (No Actuator Current)         |
| Actuator Current          | 6 A Continuous, 8 A Peak             |
| COMPLIANCE / STANDA       | RDS                                  |
| Agency                    | CE and RoHS Requirements             |
| Communications            | USB, RS-232-C, SAE J1939             |
| PHYSICAL                  |                                      |
| Dimensions                | See Section 3 "INSTALLATION"         |
| Weight                    | 8 ozf [227 gf]                       |
| Mounting                  | Any position, Vertical preferred     |

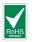

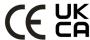

# 3 EEG7000 INSTALLATION

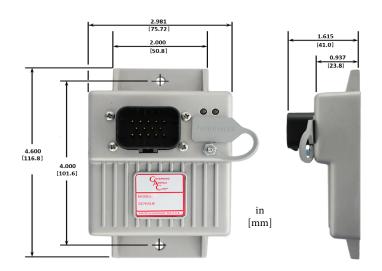

Before you begin, note the following required items:

- A Windows 7 or better computer with USB and an internet connection
- USB 2.0 to USB PC cable
- 14-pin connector (GAC EC1502) or cable harness assembly (GAC CH1520)

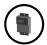

Vertical orientation allows for the draining of fluids in moist environments.

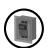

Mount in a cabinet, engine enclosure, or sealed metal box.

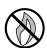

Avoid extreme heat. Do not mount next to turbocharger, exhaust manifold, or other high temperature equipment.

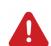

An overspeed shutdown device, independent of the governor system, should be used to prevent loss of engine control which may cause personal injury or equipment damage.

Do not rely exclusively on the governor system electric actuator to prevent overspeed. A secondary shutoff device, such as a fuel solenoid must be used.

# 4 LED DEFINITIONS

Error messages display in the GAConfig Tool, and on the controller's LED display.

| LED | COLOR        | DEFINITION                                                                                                    |
|-----|--------------|----------------------------------------------------------------------------------------------------|
| 1   | SOLID GREEN  | Controller is powered on                                                                                                    |
| 2   | OFF          | No faults, system is working properly                                                                                                    |
| 2   | SOLID YELLOW | Warning: Engine service due, or other warning as displayed in the GAConfig Tool. If using J1939 see the J1939 CAN INFO / DIAGNOSTIC TROUBLESHOOT-ING CODES (DTC).                                                                                 |
| 2   | BLINKING RED | Actuator current high, shutdown and retry in 30 s.                                                                                                    |
| 2   | SOLID RED    | System shut-down:  Actuator current exceeds 8.0 A for 12 ms continuously  Engine speed drops or rises faster than 25 kHz/s  Engine speed exceeds overspeed  User commanded engine shutdown  Incompatible hardware  Loss of magnetic pickup signal |

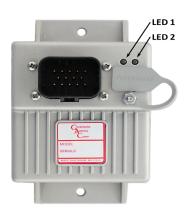

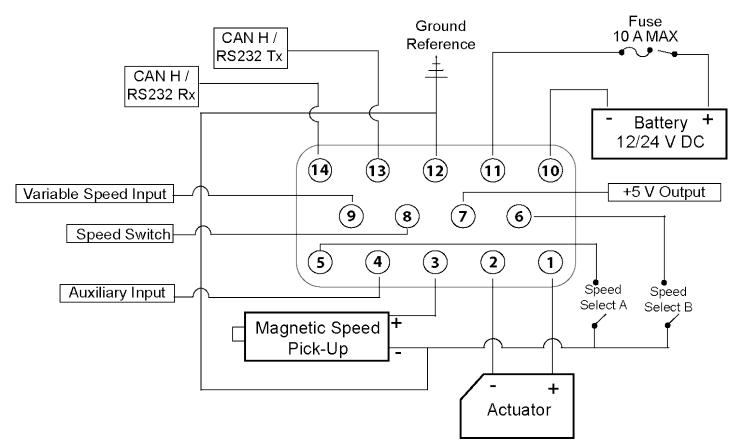

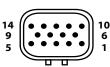

14-pin AMPSEAL requires GAC mating connector kit EC1502 or cable harness CH1520. Use a crimping tool to connect the connector and harness.

|     | 0 0                                          |       |                                                                                                    |
|-----|----------------------------------------------|-------|----------------------------------------------------------------------------------------------------|
| PIN | DEFINITION                                   | GAUGE | NOTES                                                                                                    |
| 1   | Actuator (+)                                 | 16    | Delanity and required for actuates                                                                                             |
| 2   | Actuator (-)                                 | 16    | Polarity not required for actuator                                                                                             |
| 3   | Magnetic Pickup (+)                          | 20    | * Ground to Pin 12                                                                                                    |
| 4   | Aux Input                                    | 20    | * 0 - 10 V Range, 5 V Nominal,<br>Selectable Polarity                                                                          |
| 5   | Speed Select A                               | 20    | * Ground to Pin 12 to Enable                                                                                                   |
| 6   | Speed Select B                               | 20    | * Ground to Pin 12 to Enable                                                                                                   |
| 7   | +5.0 V Output                                | 20    | * Power for external sensors (50 mA)                                                                                           |
| 8   | Speed Switch Output                          | 16    | * 2 A MAX, LSO                                                                                                    |
| 9   | Variable Speed Input                         | 20    | * Potentiometer, 0 - 5 V DC or 4 - 20 mA, selectable polarity                                                                  |
| 10  | Battery Ground (-)                           | 16    | Battery ground                                                                                                    |
| 11  | Battery Power (+)                            | 16    | A 10 A fuse must be installed in the positive battery lead to protect against any overload or short circuit or reverse voltage |
| 12  | Ground Reference<br>/ Speed Select<br>Ground | 20    | Ground reference for magnetic pick-up (-), sensors and switches                                                                |
| 13  | CAN H / RS232 Tx                             | 20    | CAN bus or RS-232 configurable through                                                                                         |
| 14  | CAN L / RS232 Rx                             | 20    | the GAConfig Tool                                                                                                    |

#### \*Pin assignments are not the same as EDG6000.

Review all diagrams and/or additional notes before wiring.

#### WIRING RECOMMENDATIONS

- Use the GAC mating connector EC1502 or cable harness CH1520 with the 14-pin AMP-SEAL with the EEG7000.
- Ground the EEG7000 controller case to the engine battery (-).
- Wires must be twisted and/or shielded for their entire length (14 turns per foot). Ground shield to case.
- Minimum gap between speed sensor and gear teeth is 0.02 in [0.5 mm].
- The minimum speed sensor voltage is 1 V AC RMS during crank.
- See the product bulletins of the equipment you are connecting to for more detailed wiring information on those items.
- Parameter values are assigned to the input and output wiring using the GAConfig Tool.

### **BASIC WIRING**

#### **PINs 1 and 2 - ACTUATOR CONNECTION**

Pins 1 and 2 are dedicated to actuator usage. Polarity is not required. See your specific actuator manual for details.

#### PIN 3 - MAGNETIC SPEED PICK-UP

A magnetic speed sensor detects when ring gear teeth pass the tip of the magnetic speed sensor. The output signal is an AC sine wave whose frequency is converted to crankshaft revolutions per minute (rpm). The following are required:

- A magnetic pickup must be installed in the engine bell housing, ring gear case, or fabricated bracket.
- All wires must be twisted and/or shielded for their entire length (14 turns per foot).
- Ground shield to case. Do not tie case to ground.
- The magnetic speed sensor voltage should be at least 1 V RMS while cranking. During operation, 5 to 10 V RMS is recommended.
- If the EEG7000 controller detects no input from the magnetic pickup, the controller sets the actuator to 0 V DC and the speed to 0 rpm. If the controller detects loss of magnetic pickup, LED 2 turns solid red and the system must be reset.
- To reset the EEG7000, cycle DC power.
- The magnetic speed sensor connections MUST BE TWISTED AND/OR SHIELDED for their entire length.
- The speed sensor cable shield must only be connected to the case. The shield should be insulated to ensure that no other part of it comes into contact with engine ground, otherwise stray signals may be introduced into the speed switch.
- Minimum gap between speed sensor and gear teeth is 0.02 in [0.5 mm]. When the engine is stopped, adjust the gap between
  the magnetic speed sensor and the ring gear teeth. Usually, backing out the speed sensor 3/4 turn after touching the ring gear
  tooth will result in a satisfactory gap.

#### **PIN 4 - AUXILIARY INPUT**

The auxiliary (AUX) pin accepts input signals from load sharing units, auto synchronizers, and other governor system accessories. The AUX input from Pin 4 is activated by selecting Auxiliary Enable in the GAConfig Tool Advanced Configuration menu and selecting the desired Aux / Load Sharing pane.

The AUX function decreases engine speed with increasing input voltage, the polarity shift function increases engine speed with increasing input voltage. AUX input is nominally 5.0 V +/- 5.0 V DC. The GAConfig Tool Aux/Load Sharing allows you to set polarity as decreasing or increasing speed.

Aux accepts signals from:

- GAC accessories
- Auto synchronizers
- · Load sharing units
- · Other governing accessories

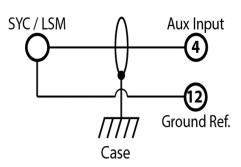

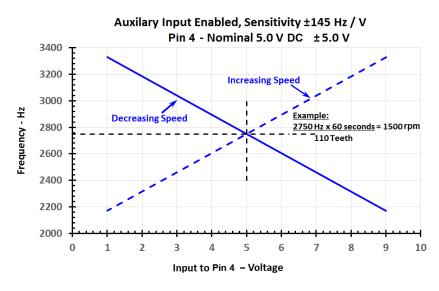

## **BASIC WIRING (CONTINUED)**

#### PINS 5 AND 6 - SPEED SELECT

The EEG7000 has two inputs, which in various combinations, allow the user to use three fixed speed settings or the variable speed setting. This is accomplished by tying inputs to ground or leaving them open. Fixed Speed 1 can be set to idle as required.

|        | W      | IRING COMBINATIONS              |
|--------|--------|---------------------------------|
| PIN 5  | PIN 6  | Speed Mode                      |
| Open   | Open   | Variable Speed (or Fixed Speed) |
| Ground | Ground | Fixed Speed 1                   |
| Open   | Ground | Fixed Speed 2                   |
| Ground | Open   | Fixed Speed 3                   |

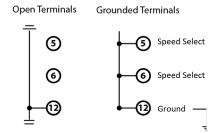

Fixed Speed

Speed is set from the GAConfig Tool from the Engine Tuning menu in the Fixed Speed and Variable Speed panes.

- To set variable speed, update to the desired rpm. See Section 10, Setting Variable Speed Parameters for more details.
- Automatically calibrate Input Minimum and Input Maximum settings related to the variable speed potentiometer or other related control using Calibrate Minimum or Calibrate Maximum.
  - To calibrate the minimum percent set the potentiometer to the desired start value and click Calibrate Minimum button.
  - To calibrate the maximum percent set the potentiometer to the highest end value and click Calibrate Maximum button.
  - The difference between the analog minimum speed settings will be at least 25 % to prevent rough idle.

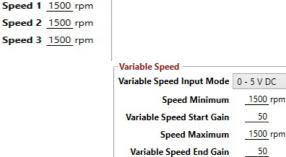

Input Minimum

Input Maximum

Input Actual

0.0 %

Calibrate Maximum

Calibrate Minimum

#### **PIN 7 - ANALOG INPUT**

Pin 7 provides analog input from external trim or variable speed potentiometers. Connect a 5 k $\Omega$  potentiometer between Pins 7, 9 and 12 as shown in Variable Speed.

#### PIN 8 - SPEED SWITCH OUTPUT (SSW)

When the EEG7000 detects engine speed has reached the user defined Limit / Threshold value, the EEG7000 controller changes the state of Pin 8. Speed switch output (SSW) can provide overspeed protection, starter cutoff (crank termination), and other general auxiliary functions.

- The SSW adjustment range is 100 to 6000 rpm. The default value is 1800 rpm and the default state (Mode) is NORMALLY OPEN.
- When NORMALLY OPEN is selected the SSW output on Pin 8 will energize at the set speed. When NORMALLY CLOSED is selected output from Pin 8 will de-energize at the speed setting.
- When the LATCHING box is checked the SSW output state is fixed until power to the SSW is cycled. When the box is not checked the output state automatically resets at 0 rpm. The default is checked (ON).

# **BASIC WIRING (CONTINUED)**

#### PIN 9 - ANALOG VARIABLE SPEED

Setting variable speed requires a potentiometer, available from GAC. A potentiometer calibration within the GAConfig Tool characterizes the selected potentiometer.

Analog variable speed is enabled when Pins 5 and 6 are **not** grounded. To add a potentiometer:

- 1. Connect either a 5 k $\Omega$  potentiometer, 0 5 V DC or 4 20 mA speed input signal to Pin 9.
- Set the Variable Speed Input Mode in the GAConfig Tool to 0 5 V DC or 4 - 20 mA.
- 3. To calibrate the potentiometer:
  - a. Open Engine Tuning → Variable Speed.
  - Set the potentiometer to the full CCW position and click Calibrate Minimum.
  - c. Turn the potentiometer CW all the way and click Calibrate Maximum.
  - d. Note the Input Actual result

Variable Speed can be used as another fixed speed setting if both Speed Minimum and Speed Maximum parameters are set to the same rpm and no potentiometer is connected.

For more details on setting variable speed or installing a potentiometer see Section 10, Setting Variable Speed Parameters.

| Variable Speed ———     |                   |
|------------------------|-------------------|
| Variable Speed Input M | ode 0 - 5 V DC Y  |
| Speed Minin            | 1500 rpm          |
| Variable Speed Start ( | 50 <u>50</u>      |
| Speed Maxin            | 1500 rpm          |
| Variable Speed End (   | Gain50            |
| Input Minin            | num <u>0.0</u> %  |
|                        | Calibrate Minimum |
| Input Maxim            | num 100.0 %       |
|                        | Calibrate Maximum |
| Input Ac               | tual 0.0 %        |

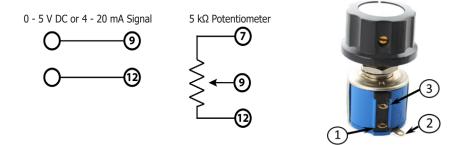

#### PINS 13 AND 14 - CAN HAND CAN LOR RS-232

The CAN output supports J1939 protocol for basic engine speed and Diagnostic Trouble Codes (DTCs). Supported diagnostic trouble codes (DTCs) are detailed in J1939 CAN Setting and Diagnostics in this manual.

- The CAN bus must be terminated at both ends by a 120  $\Omega$  resistor.
- Use cable harness CH1520, 7 AWG, or EC1502 mating connector kit with twisted pair that meets SAE J1939 or SAE J1128 standards.

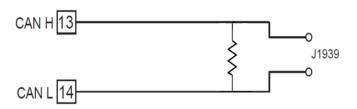

# **INSTALLING THE GACONFIG TOOL**

The EEG7000 speed controller uses the GAConfig Tool to update parameter values on the EEG7000, adjust performance settings for the engine and view engine information. This PC tool uses a menu-driven user-friendly interface for configuration, tuning, and trouble-shooting. The tool also allows you to set up multiple scenarios and save them for use later or to import and export settings to share with other EEG7000 users.

The GAConfig Tool is downloaded from GAC's website. A PC with at least Windows 7, one USB port and an internet connection is required. A 14 pin connector (GAC EC1502) or cable harness assembly (CH1520) is also required.

#### **INSTALLING GACONFIG TOOL AND CONNECTING TO EEG7000**

- Download the EEG7000 GAConfig Tool from the GAC Software Download page. Depending on your workplace the download installer may request additional information. After the software is installed the PC must be restarted.
- The download file is saved in the PCs default download folder area, unless you tell it otherwise. Once downloaded, double-click the file name to start the installation. If you have any issues installing the file please cal your GAC representative. The default installation is in the Program Files (x86) / Governors America Corporation file area.
- The GAConfig Setup screen displays. Click Install. The Installing GAConfig screen displays, showing a progress bar.
- Click Finish when complete. The GAConfig icon is placed on the desktop. On first use a prompt will ask you to select a a device. Select EEG7000 from the drop-down list.

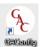

- Connect the EEG7000 to the PC using a USB-A port and connect the USB 2.0 B port on the EEG7000. Power for the controller comes from the engine battery. A green LED displays on the EEG7000 when power is successful.
- Do not start the engine.
- 7. Double-click the GAConfig Tool icon on your desktop.
- Connect the GAConfig Tool to the EEG7000 by clicking the Connect icon on the top left of the GAConfig window.
- A pop-up dialogue window displays a drop-down list of available serial port connections. Select the appropriate port and click OK. If you are unsure of the port, use the Windows Device manager to locate what device is plugged in to which USB port.

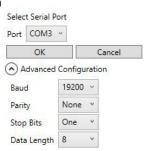

10. The Connection Status indicator on the lower left corner of GAConfig Tool flashes yellow then turns green as the connection is completed. The status bar displays Connected. If the connection does not complete, a red Disconnected message displays. Check your connections and note any error messages on the PC and try again.

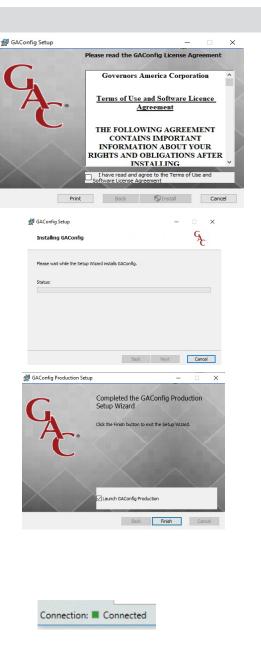

#### **INSTALLING AN UPDATE**

If you already have the GAConfig Tool software on your system, an automatic upgrade with the latest version will be offered. It is always good practice to save your settings.

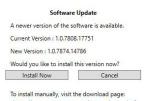

#### **USING THE GACONFIG TOOL**

EEG7000 speed controller uses the GAConfig Tool to set parameters on the EEG7000, adjust performance settings, and view results. Parameters are grouped by functionality at the Main menu. Parameters are grouped by functionality at the Main menu. Initial setup is completed from Engine Tuning on the main menu.

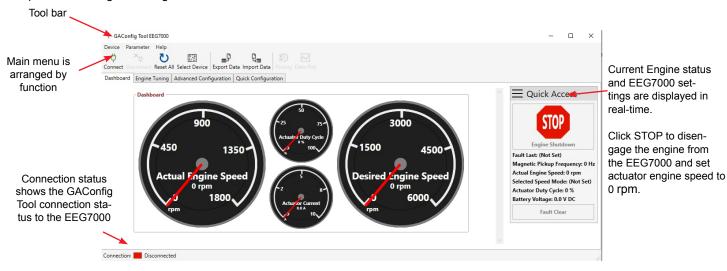

#### QUICK START RULES TO USING THE GAConfig TOOL

- Update parameter values by selecting the underline or existing value next to a parameter name. Type in the new value and press
  Enter to save the change. A green checkmark next to the change indicates the change was successful. No check or a red or yellow
  warning icon indicates the change was <u>not</u> saved or caused a conflict with another setting.
- For a short description of a parameter, hover the cursor over the parameter name and a description briefly displays, or reference the item in the Quick Configuration menu where a short description is available in its associated menu tab.
- Errors and parameter information display when you change a value. Read all RED warning boxes some parameter values, and other pop-up information. Setting some parameter values impact other parameter values, often displaying a caution.
- The GAConfig Tool windows automatically sizes the display to fit the window size.
- · While using the tool, note the far right screen engine status bar, showing Engine Status information.
- Selecting STOP sets the engine speed to 0 rpm and shuts down the EEG7000 controller. It does not shut down the engine directly.

#### **MAIN MENU**

The Main menu is divided by function. The Dashboard and Engine Status as well as the right hand Engine Status panel show the engine status. The menus are:

- The Dashboard provides a quick view of the actual and desired engine speed as well as current, Mag pickup frequency, Actuator
  duty cycle and battery voltage. A STOP button allows to you quickly shut down the actuator on the engine.
- **Engine Tuning** includes basic setup of initial and system safety settings including control mode (based on actuator type) overspeed, flywheel, fuel settings and acceleration rates. Engine Tuning also includes fixed speed settings, PID (Gain, Stability, Deadtime) tuning, Variable Speed setup. A fuel limiting table can also be built here.
- Advanced Configuration include the communication, auxiliary settings, droop, speed trim, speed switches, J1939, and system information and settings.
- The Quick Configuration menu lets you update settings from one location.

From the initial screen you can also:

- Connect to your device
- Reset all settings
- Export and import settings
- See setting history
- · Create a data plot

### **USING THE GACONFIG TOOL (CONTINUED)**

#### **ENGINE TUNING**

Engine Tuning is the basic menu used to store your engine startup and tuning information.

- Flywheel teeth, overspeed, fuel limit
- Start fuel rate, Fuel ramp rate, starter cutoff, acceleration and deceleration
- Fixed speeds
- Variable speed settings
- Tuning (Gain, Stability, Deadtime)
- Lead Circuit, Light Force Governing, Speed Anticipation

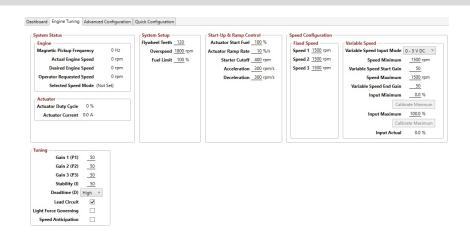

#### **ADVANCED CONFIGURATION**

The Advanced Configuration menu lets you set:

- Communication mode to either CAN or RS232
- Speed Switch output configuration
- AUX input access configuration
- Droop
- Set J1939 information and base settings
- · System information

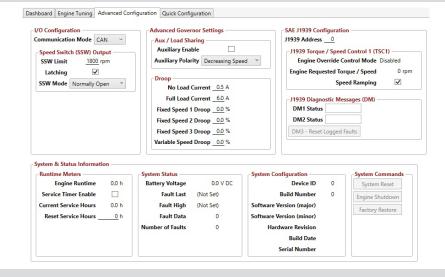

#### **QUICK CONFIGURATION**

The Quick Configuration menu includes all the parameter settings for the EEG7000 available in the GAConfig Tool. This menu allows you to set all the parameters from one place.

Parameters are on the following tabs:

- Tuning
- J1939
- Run Time Meters
- Speed Switches
- Actions
- Information

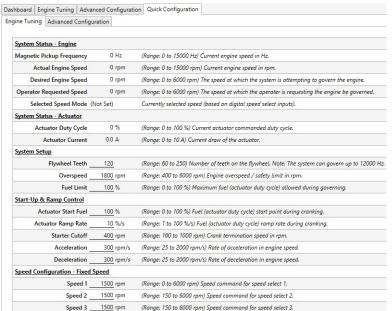

#### **GETTING STARTED**

The EEG7000 can be set up and used straight out of the box, with an actuator attached, using default settings. This section details the initial installation and setup using the default settings. Wiring between the engine and the EEG7000 is required, and reviewing this document and default settings is advised.

There are two sets of parameters to work with: basic engine performance and engine tuning. Getting Started gets your engine started. Engine Tuning improves performance.

Before you start your engine:

- Install the GAConfig Tool on a PC and connect the PC to the EEG7000 with the USB cable.
- Provide power to the EEG7000 from the battery.
- Install an actuator between EEG7000 and engine, following your actuators installation manual.
- · Set the following minimum settings in the GAConfig Tool on the Engine Tuning menu:
  - · Overspeed for automatic actuator shutdown
  - Number of engine flywheel teeth
  - · Fuel Limit
  - · Acceleration and Deceleration
  - · Actuator Ramp Rate
  - · Starter Cutoff
  - · Fixed Speed Settings

#### **INITIAL WIRING**

Wiring between the engine, the EEG7000 controller, and the actuator should be completed before starting the engine. See Sections 5 and 6 for more wiring details. The following are the minimum wiring requirements:

- Connect Actuator to EEG7000 (Pins A and B)
- Connect Actuator to magnetic pickups (Pins 1 and 2)
- Connect EEG7000 to battery (Pins C and D)
- Connect USB from EEG7000 to PC

#### **BASIC GACONFIG TOOL SETTINGS**

At the GAConfig Tool:

- 1. At the Main menu select Engine Tuning.
- Note if the Flywheel Teeth value is correct for you engine. If not, click the value to change it.
- 3. Enter values for all the all System Setup and Start-Up parameters.

Flywheel Teeth 120
Overspeed 1800 rpm
Fuel Limit 100 %

4. Set the Fixed Speed values for Speed 1, Speed 2, and Speed 3.

| FIXED SPEED SETT                   | INGS       |      |                                          |  |  |  |
|------------------------------------|------------|------|------------------------------------------|--|--|--|
| PARAMETER RANGE DEFAULT DEFINITION |            |      |                                          |  |  |  |
| Speed 1                            | 0 - 6000   | 1500 | Selects one of three fixed speeds        |  |  |  |
| Speed 2 and 3                      | 150 - 6000 | 1500 | (rpm).                                   |  |  |  |
| Gain 1, 2, and 3                   | 1 - 100    | 50   | Set one Gain value for each fixed speed. |  |  |  |

Speed 1 1500 rpm
Speed 2 1500 rpm
Speed 3 1500 rpm

Further descriptions on these and all parameters are in GACONFIG TOOL - SETTING ALL PARAMETERS

### **GETTING STARTED (CONTINUED)**

#### START YOUR ENGINE

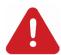

Do not rely exclusively on the governor system electronic actuator to prevent overspeed. A secondary shutoff device, such as a fuel solenoid must be used.

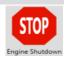

The STOP - Engine Shutdown button shuts down the controller and actuator, not the engine. STOP shuts down the voltage to the controller; which disables the PWM output to the actuator; shutting down the engine.

Once the parameter settings are reviewed and values updated as required, reconnect your fuel supply and start your engine.

- 1. Reconnect the fuel supply.
- 2. Crank the engine with DC power applied to the governor system. The engine should be at operating speed with no load.
- 3. The actuator/ fuel to the engine will be positioned to the level set by the Actuator Start Fuel (default is maximum fuel). Actuator Ramp Rate controls the rate at which fuel is increased to start the engine, 10 % by default.
- 4. If the engine is unstable after starting, open the GAConfig Tool and adjust the Gain, Stability, and Deadtime in the Engine Tuning → Tuning block, until the engine is relatively stable.
- 5. Once the engine is stable you can connect additional devices and further tune your engine.

#### ADJUSTING BASIC STABILITY WITH FIXED SPEED

Once the engine is running at operating speed, with no load, use the GAConfig Tool to adjust the parameter values to increase engine stability. Each speed parameter (Speed 1, 2, 3) has its own Gain parameter (Gain 1, 2, 3) setting. The speed selection number and active Gain are shown in Tuning.

Stability is achieved by balancing PID: Gain, Stability, and Deadtime.

- Gain (Proportional) changes the initial response of the speed controller. Increasing gain makes the engine more responsive to load changes while decreasing gain makes it less responsive to load changes. Avoid engine instability due to high gain when adjusting this parameter. Each fixed speed has a gain value associated with it.
- Stability (Integral) changes the steady state response of the engine. Increasing stability allows the system to come to steady state speed faster, while decreasing the stability results in a more gradual transition to steady state speed.
- Deadtime (Derivative) sets the transient response of the engine to high or low and affects stability during transient load changes. Increasing deadtime decreases the percent of overshoot and settling time during a transient load change while decreasing deadtime

increases them. Setting Deadtime to High can cause random speed instability during steady state since small speed errors are amplified by this parameter.

To improve basic performance, with no load applied to the engine, complete the following:

- At the GAConfig Tool open the Engine Tuning → Tuning and set the following:
  - a. Increase the Gain by entering new value until instability develops. Gradually decrease the Gain until stability returns. Decrease the adjustment one count further to ensure stable performance.
  - b. Increase Stability value until instability develops. Gradually decrease Stability value until stability returns. Decrease the value by one to ensure it is stable. If there is no instability leave set at 50.
  - c. Set the DEADTIME to Low. If instability develops, change to High.

Additional adjustments may be required after engine load is applied. Normally, adjustments made at no load achieve satisfactory performance.

NOTE

Lead Circuit, Light Force Governing and Speed Anticipation are further described in Section 16, Additional EEG7000 Capabilities.

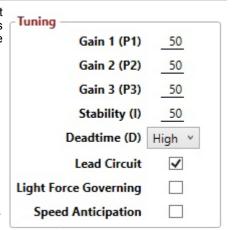

# **SETTING VARIABLE SPEED**

Variable speed parameters activate throttle or fuel control relative to the variable speed input signal. This requires a single remote speed adjustment potentiometer is installed to adjust the engine speed continuously over a specific speed range. At the Variable Speed → Voltage Speed Input Mode:

- Voltage Input: (Select 0 5 V / Resistive) Voltage to 5.0 V, above 5.0 V the variable speed function is clamped at 100 %, rpm response to voltage is linear.
- Current Input: (Select 4 20 mA) Speed Minimum sets the low speed at 4 mA. Speed Maximum sets the high speed at 20 mA. If the input current drops below 4 mA, variable speed is clamped at 0 %. If the input current level exceeds 20 mA, variable speed is clamped at 100 %. The rpm response to current is linear.

| VARIABLE SPEED PA                   | RAMETERS                |            |                                                                                                    |
|-------------------------------------|-------------------------|------------|----------------------------------------------------------------------------------------------------|
| PARAMETER                           | RANGE                   | DEFAULT    | DEFINITION                                                                                                    |
| Variable Speed Input<br>Mode        | 0 - 5 V DC or 4 - 20 mA | 0 - 5 V DC | Sets the variable speed input for the analog device.                                                                                                    |
| Speed Minimum                       | 150 - 6000 rpm          | 1500       | Minimum speed setting                                                                                                    |
| Variable Speed Start Gain           | 1 - 100                 | 50         | Gain to use when at the minimum speed while in variable speed.                                                                                                    |
| Speed Maximum                       | 150 - 6000 rpm          | 1500       | Maximum speed setting.                                                                                                    |
| Variable Speed End Gain             | 1 - 100                 | 50         | Gain to use when at the maximum speed while in variable speed.                                                                                                    |
| Input Minimum<br>(Calibrate button) | 0 - 75 %                | 0*         | Sets the range for the minimum variable speed. Range: 0 to 75 % and must be 25 % apart from end position. Calibrate automatically by clicking Calibrate Minimum.     |
| Input Maximum<br>(Calibrate button) | 25 - 100 %              | 100*       | Sets the range for the maximum variable speed. Range: 25 to 100 % and must be 25 % apart from start position. Calibrate automatically by clicking Calibrate Maximum. |
| Input Actual                        | 0 - 100 %               | 100        | Status of the current variable speed input position.                                                                                                    |

<sup>\* %</sup> rpm

#### **VARIABLE SPEED DETAILS**

Variable speed (rpm) based on current input or voltage expected results are shown here. Note the following:

- If the Minimum Speed setting is higher than Maximum Speed, increasing the speed input signal / potentiometer position will decrease rpm.
- Minimum Speed and Maximum Speed setting ranges are 150 to 6000 rpm with default value of 1500 rpm.
- Gain, Stability, and Deadtime values may need adjustment after engine load is applied.
- Normally adjustments made at no load achieve satisfactory performance.
- If further performance improvements are required, see Section 17, Troubleshooting, in this guide.

#### 0 - 5 V DC Input To Pin 9

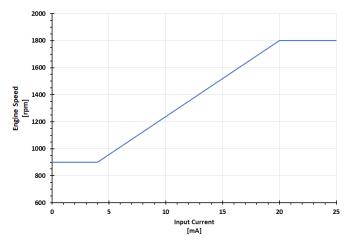

#### 4 - 20 mA Input To Pin 9

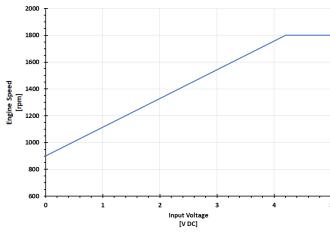

**Conversion Formulas:** 

Hertz<sub>MAG PICKUP</sub> = 
$$\frac{(\text{rpm x #Teeth})}{60}$$
  
rpm =  $\frac{(\text{Hertz}_{MAG PICKUP} \times 60)}{(\text{Hertz}_{MAG PICKUP} \times 60)}$ 

rpm = (Hertz<sub>MAG PICKUP</sub> x 60) #Teeth

## **SETTING VARIABLE SPEED (CONTINUED)**

#### **SETTING VARIABLE SPEED**

- 1. Review the Engine information block on the far right of the GAConfig Tool screen to make sure Selected Speed Mode displays as Variable. Variable Speed is set when Pins 5 and 6 are not grounded and a 5 k $\Omega$  potentiometer is available from Pin 9. See wiring table and diagram starting in Section 5 for details on EEG7000 and potentiometer wiring.
- 2. Open the GAConfig Tool.
- At the Engine Tuning menu, in the Variable Speed box, select the Variable Speed Input Mode from the dropdown menu (voltage or current input) that corresponds to your actuators input signal.
- 4. Set the potentiometer in the full counter-clockwise position.
- 5. Set Speed Minimum.
- 6. Set Variable Speed Start Gain to optimize minimum gain.
- 7. Set Variable Position Input Minimum and Input Maximum by either manually adding settings or use the automatic calibration buttons.
  - To set calibration automatically:
    - Turn potentiometer fully CCW and click Calibrate Minimum.
    - · Turn potentiometer fully CW and click Calibrate Maximum.
  - b. To set each manually:
    - Set Input Minimum to between 0 to 75 %
    - Set Input Maximum to at least 25 % greater than the Minimum value.
       Values entered which are not 25 % different are automatically reset to the closest accepted value by the GAConfig Tool.

**NOTE**: The tool will reset any values that are not 25 % apart to the closest valid number.

- 3. Set the potentiometer in the full clockwise position.
- 4. Set the Speed Maximum.
- 5. Set Variable Speed End Gain to optimize maximum gain.
- To maintain engine stability at the minimum speed setting, add a small amount of droop using Droop in the GAConfig Tool Advanced Configuration menu. At the maximum speed setting performance will be near isochronous, regardless of the droop adjustment setting.

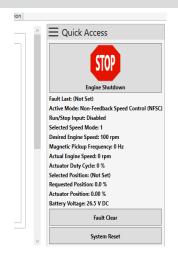

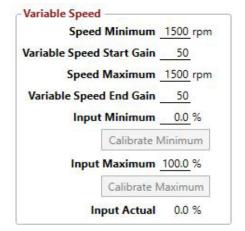

NOTE

If minimum speed is higher than maximum speed increasing the speed input signal position will decrease the rpm.

### **ADJUSTING DROOP**

Droop adjustments are made while the engine is running. Setting droop reduces the speed as fuel position (load) increases.

To maintain engine stability, at the minimum speed setting, add a small amount of droop. At maximum speed performance will be near isochronous regardless of the droop adjustment setting.

- Open the GAConfig Tool on your PC. From the Main menu, select Engine Tuning and locate the Tuning pane.
- 2. Check that Lead Circuit is deselected. The default is selected.
- From the main menu select Advanced Configuration settings and locate the Droop box.
- 4. Set No Load Current to the measured / displayed current value when operating at no load rated speed (default value is 0.5 A).
- Set Full Load Current to the measured / displayed current value when operating at full load rated speed (default value is 6.0 A).
- Set Droop to the desired settings for each of the three fixed speeds and one variable speed as needed.

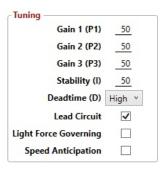

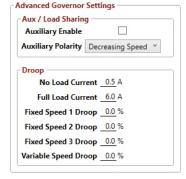

NOTE

The No Load Current value must be set to less than Full Load Current and the difference between the two must be at least 0.5 A.

If an invalid combination is entered a warning message displays and the default to 0.5 A and 6.0 A.

# 12

### **SPEED SWITCH OUTPUT (SSW)**

Speed Switch (SSW) Output receives information from sensors for low and high speed settings as well as other speed parameters when using a speed switch in your solution. This outputs a signal when the governor is governing at or above the specified limit.

The SSW parameters adjust between 100 to 6000 rpm. The default value is 1800 rpm and the default state is Normally Open.

- From the GAConfig Tool Main menu, select Speed Switches and navigate to the Speed Switch Output box.
- 2. At Limit / Threshold set the rpm limit for speed switch 1 output.
- 3. From Mode, select one of the following from the drop down menu:
  - Normally Open output from Pin 8 energizes at the set rpm.
  - Normally Closed output from Pin 8 de-energizes at set rpm.
- 4. Select the Latching checkbox on the Speed Switch (SSW) Output pane to set the SSW output state to fixed until power to the EEG7000 is cycled. When the box is not checked the output state automatically resets to the SSW Limit rpm to 0 without a system reset.

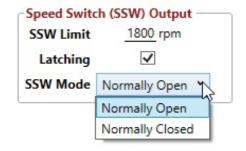

# **PLOTTING ENGINE DATA**

Data Plot displays real-time engine data with rpm and actuator duty cycle versus time. The cursor aligns the engine speed and duty cycle plots to display a time relationship.

- 1. In the GAConfig Tool tool bar, select Data Plot.
- 2. Set the Time Range (in seconds).
- Click Start. The data displays similar to shown below. Note the time and rpm display when you move your cursor over the green timeline.
- 4. To save the data, click Save. The file is saved as a printable graphic (portable network graphic (.png)) file.

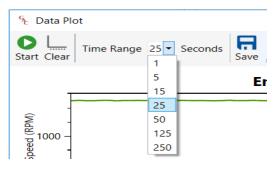

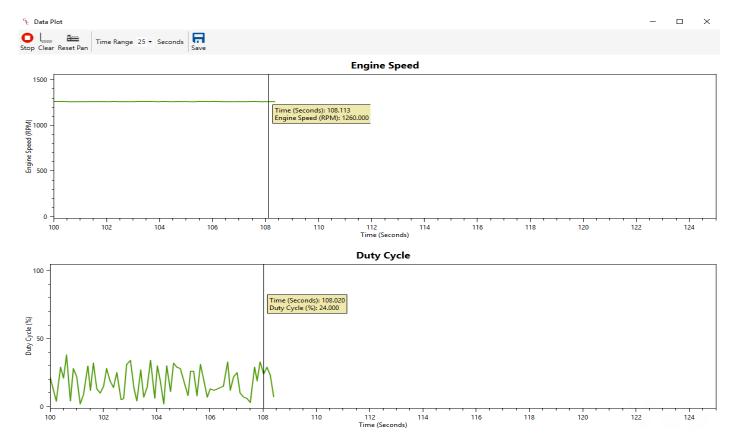

# **GACONFIG TOOL - QUICK CONFIGURATION MENU**

The Quick Configuration menu gives you access to all the parameters from one menu location. Parameters are grouped by function and relate directly to the GAConfig Tool groups on other tabs. The menu does not display you all the error messages the core menus do. Parameter values may be updated by the software if they interfere with other parameters.

|                                                      |                            |               | in they interiere with other parameters.                                                                                                    |
|------------------------------------------------------|----------------------------|---------------|----------------------------------------------------------------------------------------------------|
| QUICK CONFIGURATION                                  | I - Engine Tuning          | 9             |                                                                                                    |
| System Status - Engine and                           | Actuator - Display         | ys current st | atus similar to Dashboard                                                                                                    |
| Magnetic Pickup Frequency                            | Display only               | Hz            | Current engine speed                                                                                                    |
| Actual Engine Speed                                  | Display only               | rpm           | Current engine speed                                                                                                    |
| Desired Engine Speed                                 | Display only               | rpm           | Set governing speed                                                                                                    |
| Operator Requested Speed                             | Display only               | rpm           | Requested governing speed                                                                                                    |
| Selected Speed Mode                                  | Display only               |               | Speed 1, 2, 3, Variable                                                                                                    |
| Actuator Duty Cycle                                  | Display only               | %             | Actuator duty cycle                                                                                                    |
| Actuator Current                                     | Display only               | Α             | Current draw of actuator                                                                                                    |
| PARAMETER                                            | MIN - MAX                  | DEFAULT       | NOTES                                                                                                    |
| System Setup                                         |                            |               |                                                                                                    |
| Flywheel Teeth                                       | 60 - 250                   | 120           | Number of teeth on the flywheel. The system can govern up to 12000 Hz.                                                                                                    |
| Overspeed                                            | 150 - 6000*                | 1800          | Set rpm to cause automatic actuator shut down. Set value low enough to prevent mechanical damage but high enough to allow realistic load rejection speeds without stopping engine. Begin by setting at no more than 25 % above rated speed. |
| Fuel Limit                                           | 0 - 100 %                  | 100           | Maximum fuel (actuator duty cycle) allowed during governing. Prevents over fueling after engine has started. During normal starting cycles and short load step the function will not engage since there is a 1 second delay.                |
| Start-Up / Ramp Control                              |                            |               |                                                                                                    |
| Actuator Start Fuel                                  | 0 - 100 %                  | 100           | Actuator start point during cranking.                                                                                                    |
| Actuator Ramp Rate                                   | 1 - 100 %/s                | 10            | Fuel (actuator duty cycle) ramp rate during cranking.                                                                                                    |
| Starter Cutoff                                       | 100 - 1000 rpm             | 400           | Crank termination speed in rpm.                                                                                                    |
| Acceleration                                         | 25 - 2000 rpm/s            | 300           | Controls rate of acceleration in engine speed. A lower value rpm/s allows for a gradual increase in engine speed while a larger value of rpm/s provides faster acceleration                                                                 |
| Deceleration                                         | 25 - 2000 rpm/s            | 300           | Controls rate of deceleration in engine speed. Lower rpm/s allows gradual decrease in response to engine speed while higher rpm/s create more rapid deceleration.                                                                           |
| Fixed Speed                                          |                            |               |                                                                                                    |
| Speed 1<br>Speed 2, 3                                | 0 - 6000*<br>150 - 6000*   | 1500<br>1500  | Set engine speeds.                                                                                                    |
| Variable Speed                                       |                            |               |                                                                                                    |
| Variable Speed Input Mode                            | 4 - 20 mA or<br>0 - 5 V DC | 0 - 5 V DC    | Sets variable speed input signal to 0 - 5 V DC or 4 - 20 mA                                                                                                    |
| Speed Minimum<br>Speed Maximum                       | 150 - 6000*<br>150 - 6000* | 1500<br>1500  | Minimum and maximum speed settings.                                                                                                    |
| Variable Speed Start Gain<br>Variable Speed End Gain | 1 - 100<br>0 - 100         | 50<br>50      | Gain used when at the minimum speed while in variable speed. Gain used when at the maximum speed while in variable speed.                                                                                                    |
| Input Minimum                                        | 0 - 75 %                   | 0             | Sets variable input start position based on current value. Range: 0 to 75 % and must be 25 % apart from end position. Use the Calibrate button to set automatically.                                                                        |
| Input Maximum                                        | 25 - 100 %                 | 100           | Sets variable end position based on the current value. Range: 0 to 75 % and must be 25 % apart from end position. Use the Calibrate button to set automatically.                                                                            |
| Tuning                                               |                            |               |                                                                                                    |
| Gain 1, 2, 3 (P)                                     | 1 - 100                    | 50            | Gain determines how fast the controller responds to transient load changes or when a load disturbance occurs. Applicable to related Speed 1, 2, or 3.                                                                                       |
| Stability (I)                                        | 0 - 100                    | 50            | Stability changes steady state response of the engine. Increasing stability brings the system to steady state faster and decreasing causes a gradual transition.                                                                            |
| Deadtime (D)                                         | Low - High                 | High          | Deadtime                                                                                                    |
| Lead Circuit                                         | Select -<br>Deselect       | Select        | Lead Circuit increases the range of Gain adjustment increasing the responsiveness of the governor. Select Lead Circuit if slow or moderate hunting and higher Gain.                                                                         |
| Light Force Governing                                | Select -<br>Deselect       | Deselect      | Light Force Governor improves performance when controlling small or low current actuators (GAC T1 ATB, ALR/ALN, 100/103/104 series and normally closed actuators).                                                                          |
| Speed Anticipation                                   | Select -<br>Deselect       | Deselect      | Speed anticipation reduces rpm recovery time during high load transients and requires both no load (NLCU) and full load current (FLCU) values are entered.                                                                                  |

# GACONFIG TOOL - QUICK CONFIGURATION MENU (CONTINUED)

| PARAMETER                          | MIN - MAX                             | DEFAULT             | NOTES                                                                                                    |
|------------------------------------|---------------------------------------|---------------------|----------------------------------------------------------------------------------------------------|
| I/O Configuration - Sp             | peed Switch Output                    |                     |                                                                                                    |
| Communication Mode                 |                                       |                     | Sets the controller to use CAN or RS-232 communication.                                                                                                    |
| SSW Limit                          | 100 - 6000 rpm                        | 1800                | Speed limit for speed switch 1 output.                                                                                                    |
| Latching                           | Select -<br>Deselect                  | Select              | Selecting Latching sets the output state ON until power is cycled. With the Latch setting deselected, the output state of the pin automatically resets at 0 rpm.       |
| SSW Mode                           | Normally Open,<br>Normally Closed     | Normally<br>Open    | Mode sets the output polarity at either normally open or normally closed.                                                                                              |
| Aux / Load Sharing                 |                                       |                     |                                                                                                    |
| Auxiliary Enable                   | Select - Deselect                     | Deselect            | Selects if the auxiliary / load sharing function is used.                                                                                                    |
| Auxiliary Polarity                 | Decreasing Speed,<br>Increasing Speed | Decreasing<br>Speed | Auxiliary Polarity either increases speed with increased voltage or decreases speed with increased voltage. Auxiliary Polarity is nominally 5.0 V +/- 5.0 V DC.        |
| Droop                              |                                       |                     |                                                                                                    |
| No Load Current                    | 0 - 5.5 A                             | 0.5 A               | Actuator current at rated speed, no load.                                                                                                    |
| Full Load Current                  | 0.5 - 6.0 A                           | 6.0 A               | Actuator current at rated speed, full load.                                                                                                    |
| Fixed Speed 1, 2, 3,<br>Droop      | 0 - 25 %                              | 0                   | Percent of droop (% rpm decrease at full load) to incorporate while in fixed speed select 1, 2, or 3.                                                                  |
| Variable Speed Droop               | 0 - 25 %                              | 0                   | Percent of droop (% rpm decrease at full load) to incorporate while in variable speed mode.                                                                            |
| SAE J1939 Configu                  | ıration                               |                     |                                                                                                    |
| J1939 Address                      | 0 - 253                               | 0                   | Sets the CAN address for J1939 communication                                                                                                    |
| Engine Requested<br>Torque / Speed | 0 - 6000 rpm                          | 1500                | The value the controller is being requested to govern at through the J1939 TSC1 command                                                                                |
| Engine Override<br>Control Mode    | Disabled-Enabled                      | Disabled            | Currently unavailable. Will control PGN0 SPN695 Current Torque/Speed Control 1 - Engine Override Control Mode.                                                         |
| Speed Ramping                      | Select - Deselect                     | Deselect            | Current TSC1 speed command limit                                                                                                    |
| J1939 Diagnostic<br>Messages (DM)  |                                       |                     | DM1 and DM2 status and reset                                                                                                    |
| System & Status In                 | formation - Run Ti                    | me Meters           |                                                                                                    |
| Engine Runtime                     |                                       | h                   | Hours                                                                                                    |
| Service Timer Enable               | Disabled-Enabled                      | Disabled            | Controls the service timer. *Transitioning from disabled to enabled automatically sets the service timer to +500 hours                                                 |
| Current Service<br>Hours           | 1 - 2000                              | 500                 | Setting service hours sets the hour meter for an alert at the selected service interval. If the service time is expired, the displayed number will be '0' or negative. |
| Reset Service Hours                | 1 - 2000                              | 500                 | When the service timer is enabled, resets the service counter to this value                                                                                            |
| Engine Runtime                     | 0 - 65535.9                           |                     | Current runtime hours                                                                                                    |
| System Commands                    |                                       |                     |                                                                                                    |
| System Reset                       |                                       |                     | Performs a software reset of the system. Engine speed must be 0.                                                                                                    |
| Engine Shutdown                    | Button                                |                     | Software commanded engine shutdown.                                                                                                    |
| Factory Restore                    | Button                                |                     | Restores GAC factory default settings to GAConfig Tool and the EEG7000 controller. It does not reset to OEM default settings.                                          |
| System Status and Sy               | ystem Configuration                   |                     |                                                                                                    |
| Battery Voltage                    |                                       |                     | Current battery reading.                                                                                                    |
| Fault Information                  |                                       |                     |                                                                                                    |
| System Configuration               |                                       |                     | Hardware and software information for EEG7000 and GAConfig Tool                                                                                                    |

Items in Gray are display only.

### J1939 SETTINGS AND DIAGNOSTICS

The EEG7000 is J1939 compatible. After initial configuration the CAN data is available on the J1939 Diagnostics Messages view on the GAConfig Tool, or using a compatible controller. Sample PGN transmit and receive codes are shown in this section. This document is not intended to describe how to communicate with this controller over SAE J1939.

#### J1939 CONFIGURATION

Use the GAConfig Tool to set the J1939 parameters.

- At the GAConfig Tool → Advanced Configuration →I/O Configuration, Select CAN from the Communication Mode dropdown menu.
- Review the SAE J1939 Configuration settings and update to match your needs. You will need to map the J1939 address you are using and select Speed Ramping as required.
- Click the DM3 Reset Logged Faults button to clear current faults as applicable

| PARAMETER                    | VALUE             | DEFAULT |
|------------------------------|-------------------|---------|
| Mode                         | CAN or RS232      | CAN     |
| Address                      | 0 - 253           | 0       |
| Engine Override Control Mode | Enabled           | Enabled |
| Speed Ramping                | Select - Deselect | Select  |

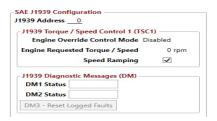

If signal is lost to J1939 the EEG7000 reverts to hardwired fixed speed settings (idle).

#### **CREATING J1939 MESSAGING**

J1939 messaging between the EEG7000 and the J1939 source is configured using these basics rules.

- J1939 indexing starts at 1, not 0.
- Timeout rate is 2x transmission rate. Transmission rate is configured using SPN3349 (PGN65251), part of the TSC1 message. Timeout rate defaults at the 5th byte (0xFE to 40 ms). Other values including SPN3344 can be used to set longer timeouts.
- Speed Ramping is used under one of two conditions:
  - · When not under TSC1 control
  - · When under TSC1 control and CAN Speed Ramp Enable is set
- The following lists supported PGNs.

|            |                          |                     | 7             |           |                                   | 7    | $\overline{}$ | 7    |
|------------|--------------------------|---------------------|---------------|-----------|-----------------------------------|------|---------------|------|
| 20         | 1                        | 2                   | 3             | 4         | 5                                 | 6    | 7             | 8    |
| MESSAGE    | 0xFD                     | 0x00                | 0x00          | 0xFF      | 0xFE                              | 0xFF | 0xFF          | 0xFF |
| DEFINITION | Speed<br>control<br>mode | Low<br>speed        | High<br>speed | ()<br>(4  | Nominal rate 20 ms. Timeout 40 ms |      |               |      |
| EXAMPLE    | 1600 rpm                 | n at 20 <u>ms</u> i | nominal (40   | ms timeou | ıt)                               | 1    | 39            | 82   |
|            | 0xFD                     | 0x00                | 0x32          | 0xFE      | 0xFF                              | 0xFF | 0xFF          | 0xFF |

# J1939 SETTINGS AND DIAGNOSTICS (CONTINUED)

#### **DATA TRANSMITTED ON J1939 BUS**

| PGN   | NAME                               | TRANSMIT<br>RATE | VALID SPN's                                                                            | NOTES                                                                                                    |
|-------|------------------------------------|------------------|----------------------------------------------------------------------------------------|----------------------------------------------------------------------------------------------------|
| 61444 | Electronic Engine Control 1 (EEC1) | 20 ms            | SPN190 - Engine Speed rpm                                                              |                                                                                                    |
| 61443 | Electronic Engine Control 2 (EEC2) | 50 ms            | SPN1 - Accelerator Pedal Position 1 (%)<br>SPN2 - Percent Load at Current Speed<br>(%) | SPN91 is sourced from the variable speed input position. SPN92 is calculated based on no load (NLCU) and full load (FLCU) parameters |
| 64914 | Engine Operating Information (EOI) | 250 ms           | SPN3543 - Engine Operating State<br>SPN3607 - Engine Emergency Shutdown                |                                                                                                    |
| 65252 | Shutdown (SHUTDN)                  | 1000 ms          | SPN2814 - Engine Alarm Output<br>SPN1110 - Engine Protection Shutdown                  | Any system or shutdown condition                                                                                                    |
| 65271 | Vehicle Engine Power (VEP)         | 1000 ms          | SPN158 - Battery Potential (Voltage),<br>Switched (V DC)                               |                                                                                                    |
| 65253 | Engine Hours, Revolutions (HOURS)  | 1000 ms          | SPN247 - Total Engine Hours                                                            |                                                                                                    |
| 65216 | Service Information (SERV)         | 1000 ms          | SPN916 - Service Delay (Hours)                                                         | If the service timer is disabled, SERV will read 0 hours.                                                                            |
| 65226 | Diagnostic Message 1 (DM1)         | 1000 ms          |                                                                                        | Active diagnostic troubleshooting codes.                                                                                             |
| 65227 | Diagnostic Message 2 (DM2)         | On Request       |                                                                                        | Previously active diagnostic trouble-shooting codes.                                                                                 |

#### **DATA RECEIVED ON J1939 BUS**

| PGN   | NAME                               | VALID SPN's                                                                                                    | NOTES                                                                                                    |
|-------|------------------------------------|----------------------------------------------------------------------------------------------------|----------------------------------------------------------------------------------------------------|
| 0     | Torque / Speed<br>Control 1 (TSC1) | SPN695 - Engine Override Control Mode<br>SPN898 - Engine Requested Speed / Speed Limit<br>SPN3349 - TSC1 Transmission Rate<br>SPN4206 - Message Counter<br>SPN4207 - Message Checksum | Engine Override mode is not currently supported (SPN695) system governs at selected speed.  After inactivity of 2x transmission rate (SPN3349) the system reverts to governing at the selected speed. |
| 59904 | PGN Request                        | PGN65227 - DM2 (Previously Active Faults) Request PGN65228 - DM3 (Clear Previously Active Faults) Request                                                                             |                                                                                                    |

### SAE J1939 CAN INFO / DIAGNOSTIC TROUBLESHOOTING CODES (DTC)

| SYSTEM F      | SYSTEM FAULTS / J1939 DTC'S |                        |                         |                             |                            |
|---------------|-----------------------------|------------------------|-------------------------|-----------------------------|----------------------------|
| FAULT<br>CODE | CONDITION                   | J1939 SPN              | J1939 FMI               | J1939 LAMP / LED<br>DISPLAY | ACTION                     |
| 1             | Actuator Overcurrent        | 638 (Actuator)         | Current High (6)        | Protect / Blinking Red      | Shutdown, retry 30 seconds |
| 2             | Loss of Speed Sensor        | 636 (Speed Sensor)     | Abnormal Signal (8)     | Stop / Shutdown             | Shutdown                   |
| 3             | Overspeed                   | 190 (Engine Speed)     | Data Above Range (0)    | Stop / Shutdown             | Shutdown                   |
| 4             | User Shutdown               | 1110 (Eng. Shutdown)   | Data Incorrect (2)      | Stop / Shutdown             | Shutdown                   |
| 241           | EEPROM Read                 | 628 (CPU / Memory)     | Out of Calibration (13) | Warning / Solid Yellow      | None                       |
| 285           | TSC1 Unsupported Mode       | 695 (Override mode)    | Data Incorrect (2)      | Warning / Solid Yellow      | Revert to selected speed   |
| 286           | TSC1 Message Rate Error     | 3349 (Message Rate)    | Data Incorrect (2)      | Warning / Solid Yellow      | Revert to selected speed   |
| 287           | TSC1 Message Count Error    | 4206 (Message Counter) | Data Incorrect (2)      | Warning / Solid Yellow      | Revert to selected speed   |
| 288           | TSC1 Speed Request Invalid  | 898 (Requested Speed)  | Data Incorrect (2)      | Warning / Solid Yellow      | Revert to selected speed   |
| 289           | TSC1 Invalid Checksum       | 4207 (Checksum)        | Data Incorrect (2)      | Warning / Solid Yellow      | Revert to selected speed   |
| 290           | TSC1 Destination Address    | 1483 (Source Address)  | Data Incorrect (2)      | Warning / Solid Yellow      | Revert to selected speed   |
| 305           | Service Due                 | 916 (Service Delay)    | Data Incorrect (2)      | Protect / Solid Yellow      | None                       |

### **ADDITIONAL EEG7000 CAPABILITIES**

The EEG7000 offers a number of GAC specific capabilities as well as helpful tools.

**Light Force Governing** provides finer adjustment resolution for smaller actuators. It is designed to work with low current small actuators, like T1 ATB, ALR/ALN, 100/103/104 series and normally closed Cummins EFC actuators. Select Light Force Governing from the Engine Tuning → Tuning menu when using small actuators to improve adjustments as they respond very quickly to input changes over a smaller range of operating current, using a fraction of the PID and current output of a normal actuator.

**Lead Circuit** (default is ON) enables the speed controller to be more responsive and typically increases the range of gain adjustment. This function allows for more active control to increase the performance in typically slow engines.

Idle is set with Speed 1 of the speed control settings on the Engine Tuning menu.

**Smoke Reduction** is an adjustment made using the Start Fuel parameter in the Engine Tuning menu. This sets the actuator % applied during crank in order to start easily but not too high to reduce black smoke.

**Auxiliary Enable** enables connections to synchronizing and load sharing equipment. This allows the adjustment of the speed requests through the auxiliary input voltage, accepting a 1 - 9 V DC signal, biased at 5 V, and selectable response polarity. In response the EEG7000 will increase or decrease voltage but does not change engine speed.

CAN J1939 bus device communication is supported to receive and display J1939 messages.

#### IMPORTING, EXPORTING, AND RESTORING SETTINGS

The GAConfig Tool allows settings in the tool to be stored, shared, and imported back into the tool for use on multiple EEG7000 controllers. Export settings at any time while using the GAConfig Tool.

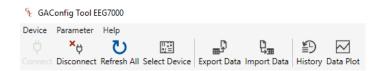

#### To export files:

- EEG7000 must be powered on and connected to the GAConfig Tool.
- 2. At the Tool bar click the Export button. The Save as dialog allows you to select the location you want to save the file.

#### To import files:

- 1. EEG7000 must be turned on and connected to the GAConfig Tool.
- At the Tool bar click the Import button. The Save as dialog allows you to select the location you want to save the file.

Best practice is to export engine settings information once the engine performs as desired. Name the file using dates and intended use as part of the file name. These files are helpful when shared with the GAC support team to aid further enhancing your settings.

#### To restore the original GAC factory settings:

- 1. Shut the engine off. Factory restore can be done when the engine is off but the GAConfig Tool is running.
- 2. Access the Quick Configuration → Advanced Configuration → System Commands menu.
- 3. Click Factory Restore to set the EEG7000 to its factory settings. GAC factory settings are not the same settings used on an OEM version of the EEG7000.
- 4. To reset just the software settings, click System Reset.

#### **OFFLINE SET UP MODE**

Parameter settings can be created before connecting to the engine and uploaded once the connection is made. The EEG7000 must be connected to power and the PC.

- 1. Click the Connect button on the Main menu. The Import Configuration menu displays asking if you want to import the settings you have recently created.
- Click Import to update the EEG7000. The progress bar displays. If the controller is not ready or not connected they system displays an error message.

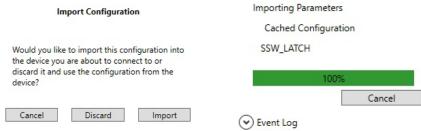

### **EEG7000 SYSTEM TROUBLESHOOTING**

#### **GACONFIG TOOL NOT CONNECTING**

If the GAConfig Tool is not connecting check the following on your PC or Laptop:

- Open the GAConfig Tool.
- 2. Click Connect. The Select Serial Port window displays. Click Advanced Configuration arrow.
- Select the number of the serial port the EEG7000 is plugged into. If no serial ports display call your GAC representative.
- 4. Check to make sure your baud rate is set to 19200 and all other settings are as show in this example.
- 5. If you made changes reboot the machine and try again.
- 6. If reboot does not see the EEG7000 please call your GAC representative.

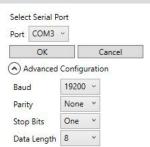

#### SYSTEM INOPERATIVE

If the engine governing system does not function determine the fault using the following voltage tests as described in Steps 1 through 3. Positive (+) and negative (-) refer to meter polarity.

- Should normal values be indicated during troubleshooting steps, then the fault may be with the actuator or the actuator wiring.
- Perform test with battery power on and engine off, except where noted.
- See your actuator model's product bulletin for more information on testing the actuator.

| VOLTAGE TESTING |                                     |                                           |                                                                                                    |  |
|-----------------|-------------------------------------|-------------------------------------------|----------------------------------------------------------------------------------------------------|--|
| STEPS           | WIRES                               | NORMAL<br>READING                         | ACTION                                                                                                    |  |
| 1               | Power 10(-) and 11(+)               | Battery Supply Voltage<br>(12 or 24 V DC) | <ol> <li>DC battery power not connected.</li> <li>Check for blown fuse</li> <li>Low battery voltage</li> <li>Wiring error</li> </ol>                                                                                                    |  |
| 2               | Pick-Up<br>3 and 12                 | 1.0 V AC RMS min while cranking           | <ol> <li>Gap between speed sensor and gear teeth too great</li> <li>Check Gap</li> <li>Improper or defective wiring to speed sensor.</li> <li>Resistance between 3 and Ground should be 300 to 1200 Ω. See your specific magnetic pickup data for resistance settings. This could be a defective speed sensor.</li> </ol> |  |
| 3               | Actuator and Battery 1(-) and 11(+) | 1.0 - 2.0 V DC while cranking             | <ol> <li>SPEED value set too low</li> <li>Short/open in actuator wiring</li> <li>Defective speed control</li> <li>Defective actuator. See the product bulletin for the specific actuator and review your actuator manuals troubleshooting section.</li> </ol>                                                             |  |

| INSTABILITY   |                                                         |                                                                                                    |  |
|---------------|---------------------------------------------------------|----------------------------------------------------------------------------------------------------|--|
| INSTABILITY   | SYMPTOM                                                 | ACTION                                                                                                    |  |
| Slow Periodic | An irregularity of speed below 3 Hz. (Sometimes severe) | <ol> <li>Adjust P, I, and D</li> <li>Check fuel system linkage during engine operation for:         <ul> <li>binding</li> <li>high friction</li> <li>poor linkage</li> </ul> </li> <li>Add a small amount of droop.</li> </ol>                                 |  |
| Non-Periodic  | Erratic Engine Behavior                                 | Increasing Stability reduces instability but does not totally correct it.  If this is the case, there is most likely a problem with the engine itself.  Check for:  engine mis-firings erratic fuel system load changes on the generator set voltage regulator |  |

# **EEG7000 SYSTEM TROUBLESHOOTING (CONTINUED)**

| UNSATISFACTORY I                                            | PERFORMANCE                                                                                                    |                                                                                                    |
|-------------------------------------------------------------|----------------------------------------------------------------------------------------------------|----------------------------------------------------------------------------------------------------|
| SYMPTOM                                                     | RESPONSE                                                                                                    | ACTION                                                                                                    |
| Engine Overspeed                                            | Do Not Crank. Apply DC power to the governor system.                                                                                       | After the actuator goes to full fuel, disconnect the speed sensor at Pin 3. If the actuator is still at full fuel-speed then the controller is defective.                                                                                                    |
|                                                             | Manually hold the engine at the desired running speed. Measure the DC voltage between Pins 1(-) and 11(+) on the speed controller.         | If the voltage reading is 1.0 to 2.0 V DC check for:  • Speed set above desired speed  • Possible defective speed controller  If voltage reading is > 2.0 V DC check for:  • Actuator binding  • Linkage binding  If the voltage reading is below 1.0 V DC check for Defective speed controller |
|                                                             | Check Flywheel Teeth value.                                                                                                    | Incorrect number of teeth in setup.                                                                                                    |
| Overspeed shuts down engine after running speed is reached  | Examine the Speed and Overspeed values for the engine                                                                                      | Speed set too high. Overspeed set too close to Speed. Actuator or linkage binding. Speed controller defective.                                                                                                    |
| Overspeed shuts down engine before running speed is reached | Check resistance between Pin 3 and Ground. Should be 30 to 1200 $\Omega$ . See your specific Magnetic Pick-up data for resistance details. | Overspeed set too low If the speed sensor signal is erroneous, then check the wiring.                                                                                                    |
| Actuator does not energize fully                            | Measure the voltage at the battery while cranking.                                                                                         | <ul> <li>If the voltage is less than:</li> <li>7 V DC for a 12 V DC system, or 14 V DC for a 24 V DC system check or replace battery.</li> </ul>                                                                                                    |
|                                                             | Momentarily connect Pins 1 and 11. The actuator should move to the full fuel position.                                                     | Actuator or battery wiring in error Actuator or linkage binding Defective actuator Fuse opens. Check for short in actuator or harness.                                                                                                    |
| Engine remains below desired governed speed                 | Measure the actuator output, Pins 1 and 2, while running under governor control.                                                           | If voltage measurement is within 2 V DC of the battery supply voltage level, then fuel control is restricted from reaching full fuel position, possibly due to mechanical governor, carburetor spring, or linkage interference.  Speed set too low                                              |

| OTHER ISSUES                                      |                                                                    |                                                                                                    |  |
|---------------------------------------------------|--------------------------------------------------------------------|----------------------------------------------------------------------------------------------------|--|
| SYMPTOM                                           | RESPONSE                                                           | ACTION                                                                                                    |  |
| GAConfig Tool not dis-<br>playing some parameters | Some older EEG7000 units may not be compatible with GAConfig Tool. | <ol> <li>Install the Interface Tool software for the EEG7000.</li> <li>See your GAC representative for details.</li> </ol> |  |
| Errors while using GA-Config Tool.                | Some older EEG7000 units may not be compatible with GAConfig Tool. | <ol> <li>Install the Interface Tool software for the EEG7000.</li> <li>See your GAC representative for details.</li> </ol> |  |

#### **DETERMINING YOUR SERIAL PORT**

Use the Windows Device Manager to determine the correct <u>serial com port</u> for EEG7000:

- 1. In your Windows search box type Device Manager.
- 2. Locate the Ports (COM & LPT) item.
- 3. Expand it to see the com ports listed. Select the USB Serial Port.

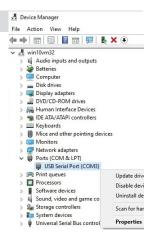